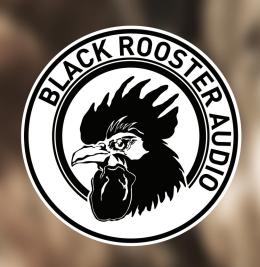

# VLA-3A LEVELING AMPLIFIER

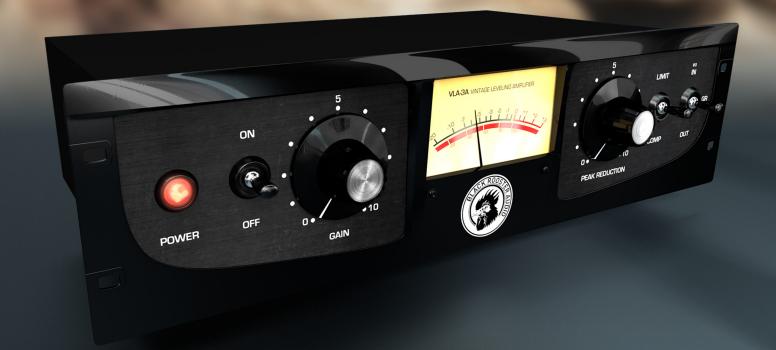

# **OVERVIEW & INSTRUCTIONS**

WWW.BLACKROOSTERAUDIO.COM

# **VLA-3A** LEVELING AMPLIFIER

# **OVERVIEW & INSTRUCTIONS**

#### About the VLA-3A

Vintage Leveling Amplifier

Black Rooster Audio is excited to present the VLA-3A plug-in, one of the most authentic native emulations of its analog brother from the 70s\*. It takes aspects from its predecessor and combines it with a discrete solid-state circuitry. It still maintains the T4 based opto-compressor sound but features a quicker, more modern and brighter response.

This is our goto processor for vocals, but it also works outstandingly well when bringing out the ambience of percussive material and helps to put some glue into your mixes!

## **Plugin Activation & System Requirements**

Black Rooster Audio plug-ins are equipped with a straightforward and easy to use challenge-response activation system. We did our best to make sure our system works well for both online and offline users. By supporting USB key activation, mobile use is supported and just as easy as permanent activation of your computer's hard disk.

For detailed information about the activation process and the current system requirements of our plug-ins please refer to:

www.blackroosteraudio.com/faq.html

## **Key features**

Authentic circuit emulation

Our real time SPICE type component based circuit simulation approach allows to authentically capture the sound and feel of the analog sample in all nuances. Every crucial part of the device, including in- and output transformers, discrete side chain and audio amplifier stages, the high frequency contour filter network, down to the T4B cell have been faithfully modeled and matched with an original reference unit.

SSE2 optimized code

DSP operations are pipe-lined using the SSE2 instruction set. This ensures highest possible performance operation despite very complex computations.

Auto-adjusted oversampling for maximum audio transparency

Aliasing artifacts are efficiently attenuated using a low latency linear phase Dolph-Chebyshev poly-phase design. The oversampling is auto adjusted to your session's sample rate to save valuable CPU power while offering the most transparent sound possible.

HighDPI / Retina support

All our plug-Ins support high pixel density on Mac OSX and Windows to bring you the most enjoyable user experience on high DPI displays. Please refer to your manual to find whether your DAW is HighDPI capable if you're working on Windows.

<sup>\*</sup>LA-3A is a reg. trademark of Universal Audio, Inc. The VLA-3A is developed by Black Rooster Audio based on its proprietary modeling techniques. Universal Audio, Inc. has not sponsored or endorsed Black Rooster Audio's products in any way, nor licensed any intellectual property for use in the VLA-3A.

# VLA-3A LEVELING AMPLIFIER

# **OVERVIEW & INSTRUCTIONS**

#### Controls & User Interface

#### » On/Off

Engages or bypasses processing.

## » Mode (Limit/Compress)

Toggles between a smooth or a more aggressive compression mode

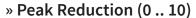

Controls the amount of compression applied to the input signal

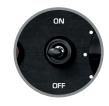

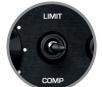

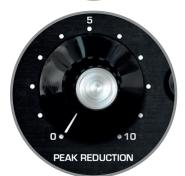

### » Gain (0 .. 10)

Controls the amount of gain in the discrete audio amplifier. Turning up the gain will gradually drive the signal into a subtle and very musical saturation.

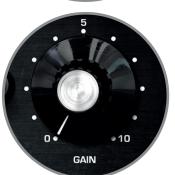

#### » VU Meter

The VU meter helps you to monitor average input, gain reduction or output levels in dB. A readout of -14dB full scale in the plug-in equals a level 0 dBu in the hardware.

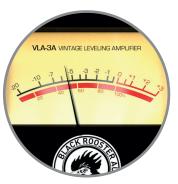

## » Meter (In/GR/Out)

Toggles between input-, gain-reduction- and output-metering.

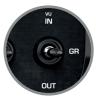

# **VLA-3A** LEVELING AMPLIFIER

# **PREFERENCES & INSTRUCTIONS**

#### GUI Size

In the GUI size menu you can select your preferred GUI scaling from a list of four settings, if the default mode (Normal) is too big or too small for your taste. Please note that the GUI size setting is a global preference that affects all Black Rooster Audio plug-ins installed on your system.

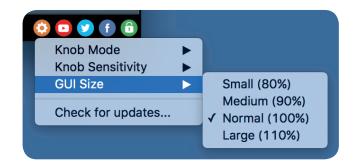

#### **Check for updates**

Click the Check for updates entry to see if the plug-ins installed on your system are up-to-date. This function requires internet access.

#### Knob behaviour & keyboard shortcuts

Use the plug-ins settings menu to select your preferred knob mode globally, i.e. all of our plug-ins share the same setting among all DAW applications. Choose between "Host Setting", "Circular", "Relative Circular" and "Linear":

- By default the knob mode is set to "Host Setting" which means that the knob mode is dictated by the DAW application. Some VST hosts allow to change the knob mode setting in their preference menu. Our plug-ins will respect the host knob mode in that setting.
- In the "Circular" or "Relative Circular" modes knobs will react to circular mouse gestures and you have to drag your mouse in clockwise or counter-clockwise direction to change a knob's value.
- In the "Linear" mode you have to drag your mouse up or down when selecting a knob to change its value.

Use the knob sensitivity menu to adjust the knob sensitivity to taste. This function is only available in linear mode.

#### All of our plugins support the following keyboard shortcuts

AU Hosts on Mac OS

Alt + Click - Reset control to its default value

Shift + Drag - Fine control

Shift + Mousewheel - Fine control

VST Hosts on Mac OS

CMD + Click - Reset control to its default value

Shift + Drag - Fine control (only a applicable in linear knob mode)

Shift + Mousewheel - Fine control

VST Hosts on Windows

Ctrl + Click - Reset control to its default value

Shift + Drag - Fine control (only a applicable in linear knob mode)

Shift + Mousewheel - Fine control